## **Updating Open to Accrual date**

Protocol must first have an Approved Initial IRB Review.

See Quick Guide: Document an IRB review at the Research Center

- 1. Go to **PC Console > Status** tab. If you are in update mode (when the data fields are visible for data entry), click the **Close button** to return to view-only mode. (The signoff buttons are only visible in view-only mode.)
- 2. Now click Open.

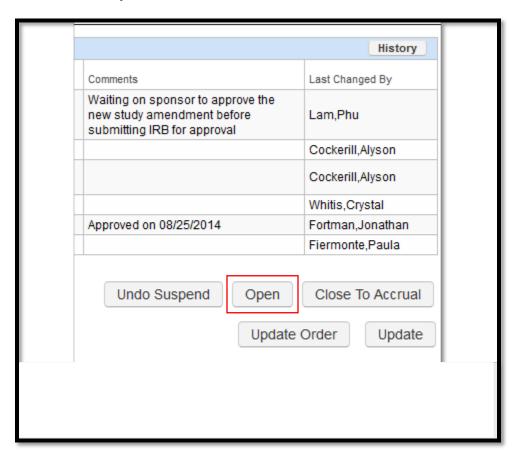

3. In the Status Date field enter 1) the Status Date (e.g. 05/05/2020), then click 2)

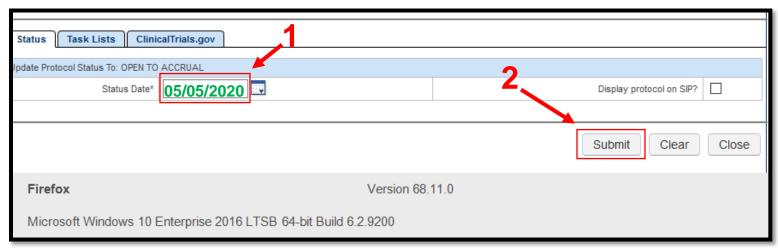

Submit.

4. The protocol now has a new **Status Date** for OPEN TO ACCRUAL.

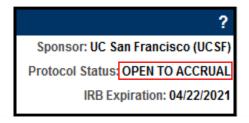